## **Μέρος Α Ονοματεπώνυμο ……………………………………………… Βαθμός……………….**  1. Άνοιξε το αρχείο geogebra ΚΥΚΛΟΙ ΤΡΙΓΩΝΟΥ.

Στο τρίγωνο που βλέπεις κατασκεύασε τις τρεις μεσοκάθετες των πλευρών του με τη βοήθεια του

εργαλείου

- χρωμάτισε τις πράσινες.
- Μετακίνησε μια κορυφή του τριγώνου για να σχηματιστούν διαφορετικά είδη τριγώνων.

Γράψε εδώ τι παρατηρείς :

2. Σημείωσε το σημείο τομής των τριών μεσοκαθέτων με τη βοήθεια του εργαλείου

Ποια ιδιότητα νομίζεις ότι έχει αυτό το σημείο;

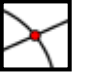

Αν δεν μπορείς να απαντήσεις κάνε τα παρακάτω :

• Με τη βοήθεια του εργαλείου κατασκεύασε τρία ευθύγραμμα τμήματα με άκρα το σημείο τομής των μεσοκαθέτων και κάθεμια από τις τρεις κορυφές του τριγώνου

cm

 $\mathcal{L}_\mathcal{L} = \mathcal{L}_\mathcal{L} = \mathcal{L}_\mathcal{L}$ 

- Χρωμάτισε τα κόκκινα.
- Μέτρησε το μήκος του κάθενος με τη βοήθεια του εργαλείου
- Μετακίνησε μια κορυφή του τριγώνου για να σχηματιστούν διαφορετικά είδη τριγώνων.
- Ποια είναι η σχέση των τριών αυτών τμημάτων μεταξύ τους.

Μπορείς τώρα να απαντήσεις και στην προηγούμενη ερώτηση ;

- 3.
- Σχεδίασε τον κύκλο με κέντρο το σημείο τομής των μεσοκαθέτων και ακτίνα όσο ένα κόκκινο

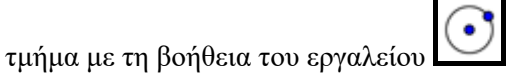

Μετακίνησε μια κορυφή του τριγώνου για να σχηματιστούν διαφορετικά είδη τριγώνων.

Γράψε εδώ τι παρατηρείς :

4. Ανακεφαλαίωση – Τι έμαθα.

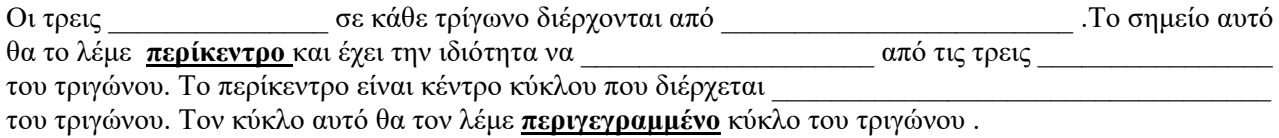

Αποθήκευσε το αρχείο στην επιφάνεια εργασίας με όνομα ΠΕΡΙΚΕΝΤΡΟ και κλείσε το.

## **Μέρος Β Ονοματεπώνυμο ……………………………………………… Βαθμός……………….**  5. Άνοιξε το αρχείο geogebra ΚΥΚΛΟΙ ΤΡΙΓΩΝΟΥ.

Στο τρίγωνο που βλέπεις κατασκεύασε τις τρεις διχοτόμους των γωνιών του με τη βοήθεια του

εργαλείου

- χρωμάτισε τις μπλε.
- Μετακίνησε μια κορυφή του τριγώνου για να σχηματιστούν διαφορετικά είδη τριγώνων.

Γράψε εδώ τι παρατηρείς :

6. Σημείωσε το σημείο τομής των τριών διχοτόμων με τη βοήθεια του εργαλείου

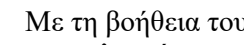

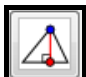

 Με τη βοήθεια του εργαλείου κατασκεύασε τις αποστάσεις του σημείου αυτού από τις τρεις πλευρές του τριγώνου.(θυμίσου απόσταση βρίσκω φέρνοντας κάθετη , το εργαλείο αυτό κάνει.)

- Χρωμάτισε τις καφέ.
- Μετακίνησε μια κορυφή του τριγώνου για να σχηματιστούν διαφορετικά είδη τριγώνων.
- Ποια είναι η σχέση των τριών αυτών τμημάτων μεταξύ τους. Χρησιμοποίησε το εργαλείο [ για να σιγουρεψεις την απαντηση σου.

Ποια ιδιότητα λοιπόν νομίζεις ότι έχει το σημείο τομής των διχοτόμων του τριγώνου;

7.

 Σχεδίασε τον κύκλο με ακτίνα όσο ένα καφέ τμήμα και κέντρο το σημείο τομής των διχοτόμων με τη βοήθεια του εργαλείου

 $\mathcal{L}_\mathcal{L} = \{ \mathcal{L}_\mathcal{L} = \{ \mathcal{L}_\mathcal{L} = \{ \mathcal{L}_\mathcal{L} = \{ \mathcal{L}_\mathcal{L} = \{ \mathcal{L}_\mathcal{L} = \{ \mathcal{L}_\mathcal{L} = \{ \mathcal{L}_\mathcal{L} = \{ \mathcal{L}_\mathcal{L} = \{ \mathcal{L}_\mathcal{L} = \{ \mathcal{L}_\mathcal{L} = \{ \mathcal{L}_\mathcal{L} = \{ \mathcal{L}_\mathcal{L} = \{ \mathcal{L}_\mathcal{L} = \{ \mathcal{L}_\mathcal{$ 

Μετακίνησε μια κορυφή του τριγώνου για να σχηματιστούν διαφορετικά είδη τριγώνων.

Γράψε εδώ τι παρατηρείς για τον κύκλο αυτό

## 8. Ανακεφαλαίωση – Τι έμαθα.

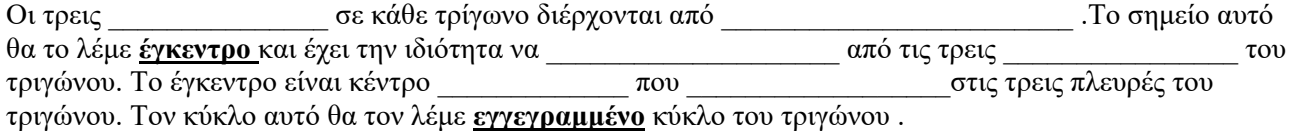

 $\mathcal{L}_\mathcal{L} = \{ \mathcal{L}_\mathcal{L} = \{ \mathcal{L}_\mathcal{L} = \{ \mathcal{L}_\mathcal{L} = \{ \mathcal{L}_\mathcal{L} = \{ \mathcal{L}_\mathcal{L} = \{ \mathcal{L}_\mathcal{L} = \{ \mathcal{L}_\mathcal{L} = \{ \mathcal{L}_\mathcal{L} = \{ \mathcal{L}_\mathcal{L} = \{ \mathcal{L}_\mathcal{L} = \{ \mathcal{L}_\mathcal{L} = \{ \mathcal{L}_\mathcal{L} = \{ \mathcal{L}_\mathcal{L} = \{ \mathcal{L}_\mathcal{$ 

Αποθήκευσε το αρχείο στην επιφάνεια εργασίας με όνομα ΕΓΚΕΝΤΡΟ και κλείσε το.

cm